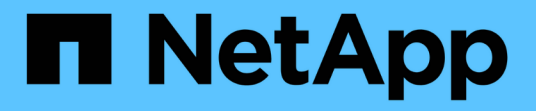

## 管理运行状况阈值 Active IQ Unified Manager 9.9

NetApp April 05, 2024

This PDF was generated from https://docs.netapp.com/zh-cn/active-iq-unified-manager-99/healthchecker/concept-what-storage-capacity-health-thresholds-are.html on April 05, 2024. Always check docs.netapp.com for the latest.

# 目录

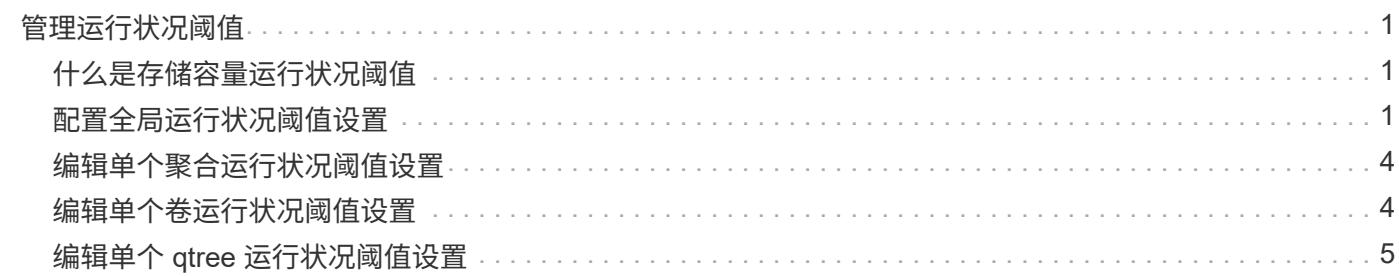

# <span id="page-2-0"></span>管理运行状况阈值

您可以为所有聚合,卷和 qtree 配置全局运行状况阈值,以跟踪任何违反运行状况阈值的 情况。

# <span id="page-2-1"></span>什么是存储容量运行状况阈值

存储容量运行状况阈值是指 Unified Manager 服务器生成事件以报告存储对象的任何容量 问题的时间点。您可以将警报配置为在发生此类事件时发送通知。

所有聚合,卷和 qtree 的存储容量运行状况阈值均设置为默认值。您可以根据需要更改一个对象或一组对象的设 置。

# <span id="page-2-2"></span>配置全局运行状况阈值设置

您可以为容量,增长, Snapshot 预留,配额和索引节点配置全局运行状况阈值条件,以 有效监控聚合,卷和 qtree 大小。您还可以编辑用于生成超过滞后阈值的事件的设置。

### 关于此任务

全局运行状况阈值设置适用于与其关联的所有对象,例如聚合,卷等。超过阈值后,系统将生成事件,如果配置 了警报,则会发送警报通知。阈值默认值设置为建议值,但您可以对其进行修改,以便按一定间隔生成事件,以 满足您的特定需求。更改阈值后,将在下一个监控周期生成或废弃事件。

全局运行状况阈值设置可从左侧导航菜单的事件阈值部分访问。您还可以从各个对象的清单页面或详细信息页面 修改这些对象的阈值设置。

### 选项

• [配置全局聚合运行状况阈值](#page-3-0)

您可以为所有聚合的容量,增长和 Snapshot 副本配置运行状况阈值设置,以跟踪任何违反阈值的情况。

• [配置全局卷运行状况阈值](#page-3-1)

您可以编辑容量, Snapshot 副本, qtree 配额,卷增长,覆盖预留空间的运行状况阈值设置。 和索引节点 以跟踪任何违反阈值的情况。

• [配置全局](#page-4-0) [qtree](#page-4-0) [运行状况阈值](#page-4-0)

您可以编辑所有 qtree 的容量的运行状况阈值设置,以跟踪任何违反阈值的情况。

• [编辑非受管保护关系的滞后运行状况阈值设置](#page-4-1)

您可以增加或减少警告或错误滞后时间百分比,以便按更适合您需求的间隔生成事件。

### <span id="page-3-0"></span>配置全局聚合运行状况阈值

您可以为所有聚合配置全局运行状况阈值,以跟踪任何违反阈值的情况。系统会针对违反 阈值的情况生成相应的事件,您可以根据这些事件采取预防措施。您可以根据适用于所有 受监控聚合的阈值最佳实践设置来配置全局值。

开始之前

您必须具有应用程序管理员或存储管理员角色。

关于此任务

全局配置选项时,对象的默认值将被修改。但是,如果在对象级别更改了默认值,则不会修改全局值。

阈值选项具有默认值,以便更好地进行监控,但是,您可以根据环境要求更改这些值。

如果对位于聚合上的卷启用自动增长,则根据自动增长设置的最大卷大小,而不是原始卷大小,聚合容量阈值将 视为已违反。

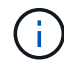

运行状况阈值不适用于节点的根聚合。

#### 步骤

- 1. 在左侧导航窗格中,单击 \* 事件阈值 \* > \* 聚合 \* 。
- 2. 为容量, 增长和 Snapshot 副本配置适当的阈值。
- 3. 单击 \* 保存 \* 。

### <span id="page-3-1"></span>配置全局卷运行状况阈值

您可以为所有卷配置全局运行状况阈值,以跟踪任何违反阈值的情况。系统会针对违反运 行状况阈值的情况生成相应的事件,您可以根据这些事件采取预防措施。您可以根据适用 于所有受监控卷的阈值最佳实践设置来配置全局值。

开始之前

您必须具有应用程序管理员或存储管理员角色。

关于此任务

大多数阈值选项都具有默认值,以便更好地进行监控。但是,您可以根据环境要求更改这些值。

请注意,在卷上启用自动增长时,根据自动增长设置的最大卷大小(而不是原始卷大小),容量阈值被视为已违 反。

 $\bigcap$ 

默认值 1000 个 Snapshot 副本仅适用于 ONTAP 版本为 9.4 或更高版本的 FlexVol 卷,以及 ONTAP 版本为 9.8 及更高版本的 FlexGroup 卷。对于使用旧版 ONTAP 软件安装的集群,最大 数量为每个卷 250 个 Snapshot 副本。对于这些较旧版本, Unified Manager 会将此数字 1000 (以及介于 1000 和 250 之间的任意数字)解释为 250; 这意味着当 Snapshot 副本数量达到 250 时,您将继续接收事件。如果要为这些较旧版本将此阈值设置为小于 250 ,则必须在此处, 运行状况:所有卷视图或卷 / 运行状况详细信息页面中将此阈值设置为 250 或更低。

#### 步骤

- 1. 在左侧导航窗格中,单击 \* 事件阈值 \* > \* 卷 \* 。
- 2. 为容量, Snapshot 副本, qtree 配额,卷增长和索引节点配置适当的阈值。
- 3. 单击 \* 保存 \* 。

### <span id="page-4-0"></span>配置全局 **qtree** 运行状况阈值

您可以为所有 qtree 配置全局运行状况阈值,以跟踪任何违反阈值的情况。系统会针对违 反运行状况阈值的情况生成相应的事件,您可以根据这些事件采取预防措施。您可以根据 适用于所有受监控 qtree 的阈值最佳实践设置来配置全局值。

开始之前

您必须具有应用程序管理员或存储管理员角色。

关于此任务

阈值选项具有默认值,以便更好地进行监控,但是,您可以根据环境要求更改这些值。

只有在 qtree 上设置了 qtree 配额或默认配额后,才会为该 qtree 生成事件。如果用户配额或组配额中定义的空 间超过阈值,则不会生成事件。

#### 步骤

1. 在左侧导航窗格中, 单击 \* 事件阈值 \* > \* qtree\* 。

- 2. 配置适当的容量阈值。
- 3. 单击 \* 保存 \* 。

<span id="page-4-1"></span>为非受管保护关系配置滞后阈值设置

您可以编辑非受管保护关系的全局默认滞后警告和错误运行状况阈值设置,以便根据您的 需要按一定间隔生成事件。

开始之前

您必须具有应用程序管理员或存储管理员角色。

### 关于此任务

滞后时间不能超过定义的传输计划间隔。例如,如果传输计划为每小时,则滞后时间不得超过一小时。滞后阈值 指定滞后时间不得超过的百分比。以一小时为例,如果滞后阈值定义为 150% ,则当滞后时间超过 1.5 小时时, 您将收到一个事件。

此任务中所述的设置将全局应用于所有非受管保护关系。无法指定这些设置并将其仅应用于一个非受管保护关 系。

#### 步骤

- 1. 在左侧导航窗格中,单击 \* 事件阈值 \* > \* 关系 \* 。
- 2. 根据需要增加或减少全局默认警告或错误滞后时间百分比。
- 3. 要禁止从任何滞后阈值量触发警告或错误事件,请取消选中 \* 已启用 \* 旁边的框。
- 4. 单击 \* 保存 \* 。

### <span id="page-5-0"></span>编辑单个聚合运行状况阈值设置

您可以编辑一个或多个聚合的聚合容量,增长和 Snapshot 副本的运行状况阈值设置。超 过阈值时,系统会生成警报并向您发送通知。这些通知可帮助您根据生成的事件采取预防 措施。

### 开始之前

您必须具有应用程序管理员或存储管理员角色。

### 关于此任务

根据对阈值的更改,将在下一个监控周期生成或废弃事件。

如果对位于聚合上的卷启用自动增长,则根据自动增长设置的最大卷大小,而不是原始卷大小,聚合容量阈值将 视为已违反。

### 步骤

- 1. 在左侧导航窗格中,单击 \* 存储 \* > \* 聚合 \* 。
- 2. 在 \* 运行状况:所有聚合 \* 视图中,选择一个或多个聚合,然后单击 \* 编辑阈值 \* 。
- 3. 在 \* 编辑聚合阈值 \* 对话框中,通过选中相应的复选框并修改设置来编辑以下其中一项的阈值设置: 容量, 增长或 Snapshot 副本。

4. 单击 \* 保存 \* 。

## <span id="page-5-1"></span>编辑单个卷运行状况阈值设置

您可以编辑一个或多个卷的卷容量,增长,配额和空间预留的运行状况阈值设置。超过阈 值时,系统会生成警报并向您发送通知。这些通知可帮助您根据生成的事件采取预防措 施。

### 开始之前

您必须具有应用程序管理员或存储管理员角色。

### 关于此任务

根据对阈值的更改,将在下一个监控周期生成或废弃事件。

请注意,在卷上启用自动增长时,根据自动增长设置的最大卷大小(而不是原始卷大小),容量阈值被视为已违 反。

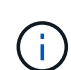

默认值 1000 个 Snapshot 副本仅适用于 ONTAP 版本为 9.4 或更高版本的 FlexVol 卷,以及 ONTAP 版本为 9.8 及更高版本的 FlexGroup 卷。对于使用旧版 ONTAP 软件安装的集群,最大 数量为每个卷 250 个 Snapshot 副本。对于这些较旧版本, Unified Manager 会将此数字 1000 (以及介于 1000 和 250 之间的任意数字)解释为 250; 这意味着当 Snapshot 副本数量达到 250 时,您将继续接收事件。如果要为这些较旧版本将此阈值设置为小于 250 ,则必须在此处, 运行状况:所有卷视图或卷 / 运行状况详细信息页面中将此阈值设置为 250 或更低。

### 步骤

- 1. 在左侧导航窗格中,单击 \* 存储 \* > \* 卷 \* 。
- 2. 在 \* 运行状况: 所有卷 \* 视图中,选择一个或多个卷,然后单击 \* 编辑阈值 \* 。
- 3. 在 \* 编辑卷阈值 \* 对话框中, 通过选中相应的复选框并修改设置来编辑以下其中一项的阈值设置: 容量, Snapshot 副本, qtree 配额,增长或索引节点。
- 4. 单击 \* 保存 \* 。

# <span id="page-6-0"></span>编辑单个 **qtree** 运行状况阈值设置

您可以编辑一个或多个 qtree 的 qtree 容量的运行状况阈值设置。超过阈值时,系统会生 成警报并向您发送通知。这些通知可帮助您根据生成的事件采取预防措施。

### 开始之前

您必须具有应用程序管理员或存储管理员角色。

### 关于此任务

根据对阈值的更改,将在下一个监控周期生成或废弃事件。

### 步骤

- 1. 在左侧导航窗格中,单击 \* 存储 \* > \* qtree\* 。
- 2. 在 \* 容量: 所有 qtree\* 视图中, 选择一个或多个 qtree , 然后单击 \* 编辑阈值 \* 。
- $3.$  在 \* 编辑 qtree 阈值 \* 对话框中,更改选定 qtree 或 qtree 的容量阈值,然后单击 \* 保存 \* 。

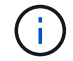

您还可以从 Storage VM/ 运行状况详细信息页面上的 qtree 选项卡设置各个 qtree 阈值。

#### 版权信息

版权所有 © 2024 NetApp, Inc.。保留所有权利。中国印刷。未经版权所有者事先书面许可,本文档中受版权保 护的任何部分不得以任何形式或通过任何手段(图片、电子或机械方式,包括影印、录音、录像或存储在电子检 索系统中)进行复制。

从受版权保护的 NetApp 资料派生的软件受以下许可和免责声明的约束:

本软件由 NetApp 按"原样"提供,不含任何明示或暗示担保,包括但不限于适销性以及针对特定用途的适用性的 隐含担保,特此声明不承担任何责任。在任何情况下,对于因使用本软件而以任何方式造成的任何直接性、间接 性、偶然性、特殊性、惩罚性或后果性损失(包括但不限于购买替代商品或服务;使用、数据或利润方面的损失 ;或者业务中断),无论原因如何以及基于何种责任理论,无论出于合同、严格责任或侵权行为(包括疏忽或其 他行为),NetApp 均不承担责任,即使已被告知存在上述损失的可能性。

NetApp 保留在不另行通知的情况下随时对本文档所述的任何产品进行更改的权利。除非 NetApp 以书面形式明 确同意,否则 NetApp 不承担因使用本文档所述产品而产生的任何责任或义务。使用或购买本产品不表示获得 NetApp 的任何专利权、商标权或任何其他知识产权许可。

本手册中描述的产品可能受一项或多项美国专利、外国专利或正在申请的专利的保护。

有限权利说明:政府使用、复制或公开本文档受 DFARS 252.227-7013(2014 年 2 月)和 FAR 52.227-19 (2007 年 12 月)中"技术数据权利 — 非商用"条款第 (b)(3) 条规定的限制条件的约束。

本文档中所含数据与商业产品和/或商业服务(定义见 FAR 2.101)相关,属于 NetApp, Inc. 的专有信息。根据 本协议提供的所有 NetApp 技术数据和计算机软件具有商业性质,并完全由私人出资开发。 美国政府对这些数 据的使用权具有非排他性、全球性、受限且不可撤销的许可,该许可既不可转让,也不可再许可,但仅限在与交 付数据所依据的美国政府合同有关且受合同支持的情况下使用。除本文档规定的情形外,未经 NetApp, Inc. 事先 书面批准,不得使用、披露、复制、修改、操作或显示这些数据。美国政府对国防部的授权仅限于 DFARS 的第 252.227-7015(b)(2014 年 2 月)条款中明确的权利。

商标信息

NetApp、NetApp 标识和 <http://www.netapp.com/TM> 上所列的商标是 NetApp, Inc. 的商标。其他公司和产品名 称可能是其各自所有者的商标。